# **Monatsfreigabe**

Mit der Ansicht **Monatsfreigabe** wird dem Vorgesetzten eine Übersicht über die freigegebenen (vom Mitarbeiter selbst kontrollierten) Monatsjournale ermöglicht.

Die Abteilungen (**Organigramm**), die dem angemeldeten Benutzer zur Verfügung stehen, werden durch den Administrator festgelegt. Die Selektion von Organisationseinheiten zur Anzeige der gewünschten Liste bzw. Auswertung wird in allen Menüpunkten über das Organigramm bzw. über die Favoriten-Liste getätigt (siehe Kapitel **Management**).

Durch einen Klick auf das Monatsjournal-Icon (ganz links) in der ersten Spalte erhält der Vorgesetzte eine detaillierte Übersicht über das Monatsjournal des ausgewählten Mitarbeiters.

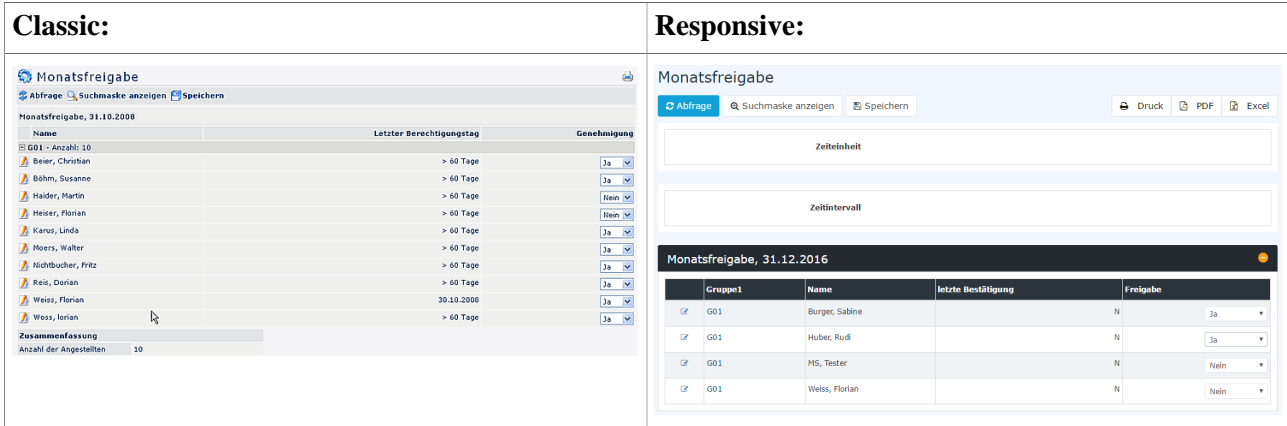

## • **Letzter Berechtigungstag**

In diesem Feld wird angezeigt, wann der letzte Freigabeantrag (Revision des Journals durch den Mitarbeiter und anschließender Freigabeantrag) stattgefunden hat.

### • **Genehmigung**

In dieser Spalte hat der Vorgesetzte die Möglichkeit, das Journal freizugeben, indem er den Parameter "Ja" auswählt. Dadurch wird im System IF6020 eine Berechtigung gesetzt, welche eine weitere Bearbeitung durch z.B. die Personalabteilung ermöglicht.

#### NOTIZ

**Achtung**: Die Datumsabfrage bezieht sich immer auf den Ultimo des Vormonats. Wird zum Beispiel der 7.11 abgefragt, so zeigt die Liste die Monatsfreigaben für den 31.10. Wird die Liste für den 16.10. abgerufen, so erscheint der 30.09.

#### **Stellvertretung berücksichtigen**

In der Konfiguration der Monatsfreigabe ist es nun möglich anzugeben, dass die

Stellvertretungseinstellungen berücksichtigt werden. Dies kann erreicht werden, indem man die Parameter "Nur direkt unterstellte Mitarbeiter anzeigen" aktiviert und bei "Rolle für Kompetenzsuche unterstellte Mitarbeiter" mit der entsprechenden Rolle (meist Vorgesetzter) befüllt.

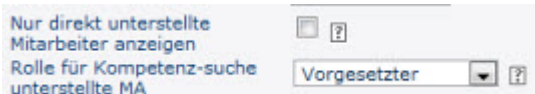

Werden diese Parameter verwendet, so sehen die als Stellvertreter deklarierten Mitarbeiter die Wochenfreigaben erst, wenn der Vorgesetzte die Stellvertretung unter Optionen\Einstellungen - "Mein Stellvertreter darf für mich genehmigen" - aktiviert hat.